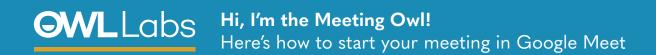

## SETTING UP YOUR MEETING OWL IN GOOGLE MEET

- 1. Plug your USB cable into the Owl, and then into the computer.
- 2. Plug in your Owl's power adapter and wait until Owl's eyes stop pulsing.
- 3. Open Meet and join a meeting.
- 4. Select **More Options** (1) on the bottom right of the screen.
- 5. Select Settings (\$\frac{1}{2}\$).
- 6. Select Meeting Owl for your Video, Microphone and Speaker.

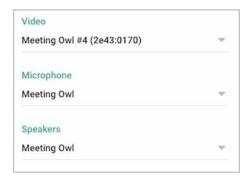